# **Tagged RDKB\_Extender build for August2021**

# **Host Setup**

For Host Setup details, refer this link – [How to Build#SettinguptheHostEnvironment](https://wiki.rdkcentral.com/display/RDK/How+to+Build#HowtoBuild-SettinguptheHostEnvironment)

# **Initilaizing the Build Environment**

Note: Cloning the code before login once to [code.rdkcentral.com,](https://slack-redir.net/link?url=http%3A%2F%2Fcode.rdkcentral.com) user would get the Authentication error, even though the account is in good standing and has all the required access. Please login to [code.rdkcentral.com](https://slack-redir.net/link?url=http%3A%2F%2Fcode.rdkcentral.com) before attempting to clone.

# **Build Instruction**

#### Follow below build instructions

mkdir <workspace dir> cd <workspace dir> repo init -u https://code.rdkcentral.com/r/reference/manifests -m turris-tags/Turris\_rdkb\_extender\_6Sept21.xml b master repo sync -j4 --no-clone-bundle MACHINE=turris-extender source meta-turris/setup-environment build-turris-ext bitbake rdk-generic-extender-image

The kernel Image and root filesystem will be placed under <workspace dir>/build-turris-ext/tmp/deploy/images/turris-extender

## **Recent Fixes**

Resolved the issue in invoking dhcp\_script for every DHCP lease offer; Should be able to see all Connected client in Plume NoC

# **Supported Features**

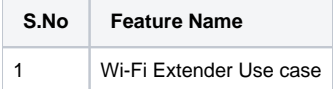

## **Flashing Procedure**

**[Turris Omnia Reference Platform: Flashing Instruction](https://wiki.rdkcentral.com/display/RDK/Turris+Omnia+Reference+Platform%3A++Flashing+Instruction)**